# SEARCH 4 MOP Section 5 - Tracking Database System Table of Contents

| 5. TRACKING DATABASE SYSTEM                             | 1 |
|---------------------------------------------------------|---|
| 5.1. OVERVIEW                                           | 1 |
| 5.2. ASSIGNING A PARTICIPANT IDENTIFICATION NUMBER      | 1 |
| 5.3. DIRECTIONS FOR USING SEARCH TDB                    | 1 |
| 5.3.1. Starting the Database                            | 1 |
| 5.3.2. The Patient Menu                                 | 2 |
| 5.3.2.1. Patient Information Tab                        | 2 |
| 5.3.2.2. The Case Tab                                   | 4 |
| 5.3.2.3. Guardian Tab                                   | 8 |
| 5.3.2.4. Address Tab                                    | 0 |
| 5.3.2.5. Phone Tab                                      | 1 |
| 5.3.2.6. Ancillary Studies                              | 3 |
| 5.3.2.7. Alternate Contact Info 14                      | 4 |
| 5.3.3. Reports Menu                                     | 5 |
| 5.3.4. Tracking Menu                                    | 6 |
| 5.3.4.1. Appointment Tab                                | 7 |
| 5.3.4.2. Communication Log Tab                          | 8 |
| 5.3.4.3. Consents Tab                                   | 0 |
| 5.3.4.4. Visit / Data Collection Tab (S1 and S2 Visits) | 1 |
| 5.3.4.5. S3 Visit                                       | 3 |
| 5.3.4.6. Mailing Tab                                    | 4 |
| 5.3.4.7. Results Tab                                    | 6 |
| 5.3.4.8. Incentives Tab                                 | 7 |
| 5.3.4.9. Appointments and Follow-up Communications      | 9 |
| 5.3.5. Tools Menu                                       | 9 |
| 5.3.6. Staff                                            | 2 |
| 5.3.7. Browser                                          | 3 |

## 5. Tracking Database System

#### 5.1. OVERVIEW

A tracking database system (TDBS) was developed by the Coordinating Center to assist *local* SEARCH centers with case identification and validation. All centers may use this TDBS but are not mandated to. The TDBS will also assist center personnel in assigning Participant Identification (PID) numbers, maintaining Participant information and prompting for Participant communication. Most of this information will remain solely with the local center and not shared with the Coordinating Center. The TDBS is available, via download, from the SEARCH web site. The Coordinating Center will work with each center not using the TDBS to assure that their local database is able to perform key functions, i.e., Participant identification assignment, code restrictions, and download of key registration data. The remainder of this section provides a description of procedures of the TDBS developed by the Coordinating Center.

#### 5.2. ASSIGNING A PARTICIPANT IDENTIFICATION NUMBER

A PID is a consistent identification number that follows the Participant throughout the SEARCH study. The PID is in the form:

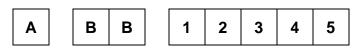

where A is the site number, BB is the sub-site number, and **12345** is a 5-digit number that references the Participant within the study.

A PID is generated automatically by the TDBS when a center enters a case.

## 5.3. DIRECTIONS FOR USING SEARCH TDB

#### 5.3.1. Starting the Database

- Open the SEARCH TDBS Access database.
- Upon opening the database, the user will be presented with a log in screen (see Figure 1). The user must enter a verified username and password to be able to use the system
- Once login is complete, a list of buttons located on the left side of the screen will allow the user to navigate through different components of the system

## Figure 1. SEARCH TDBS Log In Screen

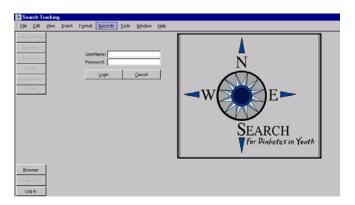

#### 5.3.2. The Patient Menu

The Patient Menu contains seven tabs: "Pat Info," "Case," "Guardian," "Address," "Phone," "Ancillary Studies," "Alternate Contact Info."

5.3.2.1. Patient Information Tab

 The user (person entering data) can enter personal information about the participant on this page (see Figure 2). Participant information held in this field is: name, date of birth, sex, race, social security number, tribe, birth county and state, and mother's maiden name. See Table 1 for a complete list of fields for the Patient Information Tab.

Figure 2. Patient Information Tab

| Patient Menu<br>Reports | Registered T2                       | Search             | Acrostic GRIKEM    By PID 09900001              | Last Name: Griffey<br>First Name: Ken | No B-Day<br>Incident cas | Do Not Contact<br>se in the year 2008: C | Corresponds † |
|-------------------------|-------------------------------------|--------------------|-------------------------------------------------|---------------------------------------|--------------------------|------------------------------------------|---------------|
| Tracking                | Pat Info <u>Case</u> <u>G</u> uardi | _                  | cillary Studies Alternate Co<br>crostic: GRIKEM | ontact Info                           |                          |                                          |               |
| ProviderInfo<br>Staff   | First Name:<br> \$\$\$\$\$\$\$\$\$  | Middle Name:       | Last Name:<br>Griffey                           | Suffix:                               | Alternate Name:          |                                          |               |
|                         | DOB:                                | Sex:<br>Male       | Race:<br>Black or African Amer                  | Specify if other selected:            |                          |                                          |               |
|                         | SSN:<br>115-11-1115                 | Tribe:<br>asdf     | I                                               | Site:<br>9                            | Subsite:                 |                                          |               |
|                         | Birth County:                       | Birth County Code: | Mother's Maiden Name:                           |                                       |                          |                                          |               |
|                         |                                     |                    |                                                 |                                       |                          |                                          |               |
| Browser<br>Close Form   |                                     |                    |                                                 |                                       |                          |                                          |               |
| Log Out                 |                                     |                    |                                                 |                                       |                          |                                          |               |

| Field                        | Description                                                                                                    | Options                                                                                                    |
|------------------------------|----------------------------------------------------------------------------------------------------|----------------------------------------------------------------------------------------------------|
| PID                          | An automated field that will appear when a case is selected.                                                                                                    |                                                                                                    |
| Acrostic                     | An automated field that will appear when a case is selected.                                                                                                    |                                                                                                    |
| Patient Name                 | Text fields are provided to enter the<br>Participant's first, middle, and last name.<br>Additional fields are provided for a suffix, e.g.,<br>Jr., for the Participant's name as well as the<br>ability to document the Participant's maiden<br>name, if necessary. | Text fields                                                                                                    |
| Date of birth                | Numerical display of the Participant's date of<br>birth in MM/DD/YY format                                                                                                    | Numerical text field                                                                                                    |
| Sex                          | Participant's sex                                                                                                    | Female, male                                                                                                    |
| Race                         | Participant's race                                                                                                    | American Indian<br>Asian<br>Black/African American<br>Hispanic<br>Native Hawaiian or other<br>White<br>Other<br>Unknown |
| Race<br>specification        | If race was designated as other, this text field<br>allows for the specific type designated by the<br>Participant                                                                                                    | Text field                                                                                                    |
| Site specific race           | This text field is for center use when a specific race requires notation that is indigenous to that center                                                                                                    | Text field                                                                                                    |
| SSN                          | This is a numerical text field for entering the Participant's social security number. This is for local use only                                                                                                    | Numerical text field                                                                                                    |
| Tribe                        | Text filed to document center specific tribes                                                                                                    | Text field                                                                                                    |
| Local Patient ID             | Numerical text field for identification of a corresponding center identification number. This is for local use only.                                                                                                    | Numerical text field                                                                                                    |
| Birth county;<br>birth state | Text field for elements necessary for eligibility                                                                                                    | Text field                                                                                                    |
| Mother's<br>maiden name      | Participant identifier for center use only                                                                                                    | Text field                                                                                                    |

| Table 1. Fields for the Patient Information Tab | Table 1. | Fields for the Patient Information Tab |
|-------------------------------------------------|----------|----------------------------------------|
|-------------------------------------------------|----------|----------------------------------------|

#### 5.3.2.2. The Case Tab

The user can enter case specific information on the Case Tab page (see Figure 3). This is also the page where the user registers or un-registers a participant.

| Fiaure 3.   | The Case  | Tab |
|-------------|-----------|-----|
| i igai o o. | 1110 0000 | 100 |

• If a participant has chosen not to participate in the study, a warning is displayed at the top of the page (see Figure 4). Also, case type is displayed here along with birthday.

Figure 4. Warning That A Person Has Chosen Not to Participate in the Study

| Search By Acrostic | GRIKEM   | • | Last Name:  | Griffey | No B-Day      | Do Not Contact    |
|--------------------|----------|---|-------------|---------|---------------|-------------------|
| Search By PID      | 09900001 | • | First Name: | Ken     | Incident case | in the year 2008: |

 Similarly, registered, duplicate, or ineligible will be displayed under the record navigation buttons according to the participant's information (see Figure 5 below).

Figure 5. Display Under Record Navigation Buttons

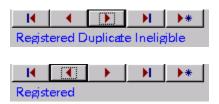

See Table 2 for a complete list of fields for the Case Tab.

| Field                         | Description                                                                                                    | Options                                                                                 |
|-------------------------------|----------------------------------------------------------------------------------------------------|-----------------------------------------------------------------------------------------|
| Local medical record numbers  | Center specific medical record numbers.<br>For local use only                                                                                        | Text field                                                                              |
| Descriptions                  | Description field for the local medical numbers.                                                                                                    | Text field                                                                              |
| DiagZip                       | The zip code of the home where the participant was living when he or she was diagnosed with diabetes.                                                | Text field                                                                              |
| DiagCounty                    | The county of the home where the participant was living when he or she was diagnosed with diabetes.                                                  | Text field                                                                              |
| DOB                           | Data of birth                                                                                                    | Date                                                                                    |
| Diagnosis date                | A numerical text field to enter the date the<br>Participant was diagnosed with diabetes.<br>Use this field if the entire date is known<br>(MM/DD/YY) | Numerical text field                                                                    |
| Diagnosis month,<br>day, year | Numerical text fields used when only a portion of the Participant's date of diabetes diagnosis is known.                                             | Numerical text field                                                                    |
| Case status                   | Drop-down box to determine the status of the particular case                                                                                         | Prevalent<br>Incident with<br>corresponding year<br>Unknown<br>Ineligible               |
| Data source                   | Drop-down box to determine if the<br>information provided was a primary source<br>(the Participant) or secondary source<br>(anyone else).            | Primary<br>Secondary                                                                    |
| General case source           | Drop-down box to determine the source of case identification                                                                                         | Administrative source<br>Clinical source<br>Death Certificate<br>Self-referral or other |
| Source provider ID            | Text field provided for center use to denote<br>a specific identifier for physicians that<br>Participant information may be shared with.             | Text field                                                                              |
| Validated                     | Drop-down box identifying the validation status of a case                                                                                            | Validated<br>Needs validation<br>Not validated                                          |

| Field                         | Description                                                                                  | Options                                                                                                 |
|-------------------------------|----------------------------------------------------------------------------------------------|----------------------------------------------------------------------------------------------------|
| Validation method             | Drop-down box identifying the method used to validate a case                                 | Medical record review<br>Direct validation by<br>clinician<br>Clinically verified by<br>database search |
|                               |                                                                                              | Death certificate<br>Self report                                                                        |
| Secondary diabetes            | Drop-down box signifying if the Participant<br>has been diagnosed with secondary<br>diabetes | Yes/No/Unknown                                                                                          |
| Presumed diabetes type        | Text field indicating the presumed diabetes type                                             | Text field                                                                                              |
| SEARCH diabetes<br>type       | Drop-down box to determine the<br>Participant's diabetes type based on<br>SEARCH criteria    | Type 1<br>Type 1a<br>Type 2<br>Hybrid<br>Unknown                                                        |
| Search Diabetes<br>Type Other | Description field.                                                                           | Text field.                                                                                             |
| The following fields ar       | e drop-down boxes to determine eligibility – all                                             | options are the same                                                                                    |
| Age                           | Eligibility by age                                                                           | Eligible                                                                                                |
| Geography                     | Eligibility by geography                                                                     | Pending (Default for all)                                                                               |
| Health Plan                   | Eligibility by health plan membership                                                        | Ineligible                                                                                              |
| Institutionalized             | Eligibility by non-institutionalization                                                      |                                                                                                    |
| Military                      | Eligibility by non-military status                                                           |                                                                                                    |
| Gestational diabetes          | Eligibility by non gestational diabetes                                                      |                                                                                                    |
| Notes on Ineligibility        |                                                                                              | Text field                                                                                              |
| County At Index<br>Year       |                                                                                              |                                                                                                    |
| Data Source of<br>County      |                                                                                              | IPS<br>Medical Record Review<br>Direct Verification<br>Clinically Verified<br>Death Certificate         |
| Unregistration<br>Number      |                                                                                              | Text field                                                                                              |
| Unregistration<br>Reason      |                                                                                              | Text field                                                                                              |

| Field                    | Description                                                                                                    | Options                                                                                       |
|--------------------------|----------------------------------------------------------------------------------------------------|-----------------------------------------------------------------------------------------------|
| Re-Ascertainment         |                                                                                                    | Yes/No                                                                                        |
| Prevalnet Status<br>2009 |                                                                                                    | Yes/No                                                                                        |
| Outside Window           |                                                                                                    | Yes/No                                                                                        |
| P2009ProvType            |                                                                                                    | Type 1<br>Type 1a<br>Type 2<br>Hybrd<br>Unknown<br>Type 1b<br>MODY<br>Neonatal<br>DM<br>Other |
| P2009ProvTypeDate        |                                                                                                    | Date                                                                                          |
| Elig2009County           |                                                                                                    | Text field                                                                                    |
| Elig2009Zip              |                                                                                                    | Text field                                                                                    |
| Duplicate                | Duplicate status                                                                                                    | Primary Record<br>Duplicate Record<br>No Duplicate                                            |
| Duplicate PID            | Numerical text field to be completed if the<br>Participant is a duplicate case. The number<br>to be entered is the duplicate number (the<br>PID that will be archived) | Numerical text field                                                                          |
| Mortality                |                                                                                                    | Alive<br>Deceased<br>Undetermined<br>Pending                                                  |
| Mortality Month          |                                                                                                    | Text field                                                                                    |
| Mortality Year           |                                                                                                    | Text field                                                                                    |
| Mortality Comment        |                                                                                                    | Text field                                                                                    |
| Prevalent                |                                                                                                    | Yes/No                                                                                        |
| StaffID                  |                                                                                                    | Text field                                                                                    |

- For Zip code and county at diagnosis, use the following strategy:
  - a) use IPS information first;
  - b) if IPS is not available, use registration zip code/county;
  - c) if IPS is not available and more accurate zip code/county information becomes (beyond b) available, then sites should go ahead and use the information deemed most valid.

It is understood that the order of events is different across sites. If the site typically starts with registering a case (hence will start with entering a zip code/county based on registration information/med record), then obtains an IPS, then the zip code/county at diagnosis field should be updated based on the self-reported information.

5.3.2.3. Guardian Tab

The Guardian tab is where information is stored on guardians. Multiple guardians can be entered. See Figure 6 below for a screen shot of the Guardian Tab. Table 3 provides a complete list of fields for the Guardian Tab.

Figure 6. The Guardian Tab

| Patient Menu                     | Id     Image: Search By Acrostic     GRIKEM     Image: Last Name:     Griffey     7 Years Old       Registered     Search By PID     09900001     Image: First Name:     Ken |
|----------------------------------|----------------------------------------------------------------------------------------------------|
| Reports                          | Pat Info Gase Guardian Address Phone                                                                                                    |
| Tracking                         | Datasheet View                                                                                                    |
| Tools                            |                                                                                                    |
| ProviderInfo                     |                                                                                                    |
| Staff                            | Salutation: Mr. & Mrs.                                                                                                    |
|                                  | First Name:       Ken         Middle Name:       L         Last Name:       Griffey         Relationship:       Father         LegalGuardian                                 |
| Browser<br>Close Form<br>Log Out |                                                                                                    |

| Table 3. | Fields for | the Guardian Tab |
|----------|------------|------------------|
|----------|------------|------------------|

| Field                | Description                                                                                                    | Options                                                                                                    |
|----------------------|----------------------------------------------------------------------------------------------------|----------------------------------------------------------------------------------------------------|
| Salutation           | Drop-down box denoting the type of salutation to be used when labels are printed                                   | Mr. & Mrs.<br>Mrs.<br>Mr.<br>Dr. & Mrs.<br>Dr.<br>Drs.                                                                                                    |
| Name                 | Text field denoting the Participant's Parent or Legal guardian's first, middle, and last name                      | Text field                                                                                                    |
| Relationship         | Drop-down box denoting the relationship of the<br>Guardian field to the Participant                                | Patient<br>Mother and Father<br>Mother<br>Father<br>Grandmother<br>Grandfather<br>Uncle<br>Aunt<br>Legal guardian<br>Foster parent<br>Child Protective Services<br>Other<br>Husband<br>Wife<br>Significant other<br>Step mother<br>Step father<br>Spouse |
| LegalGuardian        | Check box denoting that the person identified within this tab is the Participant's legal guardian                  | Yes/No                                                                                                    |
| SSN                  | Numerical text for the entry of the Guardian's social security number                                              | Numerical text field                                                                                                    |
| Primary contact      | Drop-down box denoting the person that should be contacted for the Participant.                                    | Yes/No                                                                                                    |
| Local Guardian<br>ID | Text field allowing the centers to designate a specific identification number for the Guardian. For local use only | Text field                                                                                                    |

#### 5.3.2.4. Address Tab

The Address tab contains information regarding the Participant's address (see Figure 7). The "*primary*" field indicates which address will be used for the Participant's mailing address. Primary must be set to YES if the address entered is the mailing address. A backup copy of all changes is made so that previous addresses can be tracked. See Table 4 for a list of fields associated with the Address Tab.

#### Figure 7. The Address Tab

| Patient Menu          | I     I     I     I     II     III     III     III     III     III     III     III     III     III     IIII     IIII     IIII     IIII     IIII     IIII     IIII     IIII     IIII     IIIII     IIIII     IIIIII     IIIIIIIII     IIIIIIIIIIIIIIIIIIIIIIIIIIIIIIIIIIII | earch By Acrostic GRIKEM | 7 Years Old |  |
|-----------------------|----------------------------------------------------------------------------------------------------|--------------------------|-------------|--|
| Reports               | Pat Info Case Guardian Address Ph                                                                                                    | one                      |             |  |
| Tracking              | Datasheet View                                                                                                    |                          |             |  |
| Tools<br>ProviderInfo |                                                                                                    | 09900001                 |             |  |
| Staff                 | Primary Yes <u> </u>                                                                                                    | lation Guardian 💽        |             |  |
|                       | Address 111 First Street                                                                                                    | Apartment Num            |             |  |
|                       | City State                                                                                                    | Zip Code                 |             |  |
|                       | Winston-Salem NC                                                                                                    | 27107                    |             |  |
|                       |                                                                                                    | eservation               |             |  |
|                       | Address Directions/Notes                                                                                                    |                          |             |  |
|                       | Address Directions/Notes                                                                                                    |                          |             |  |
|                       |                                                                                                    |                          |             |  |
| Browser               |                                                                                                    |                          |             |  |
| Class Farm            | AddressYear ADM ADD                                                                                                    |                          |             |  |
| Close Form            | 11/12/2001 11                                                                                                    | 12 2001                  |             |  |
| Log Out               |                                                                                                    |                          |             |  |

Table 4. Fields for the Address Tab

| Field                                                               | Description                                                                                                    | Options                      |
|---------------------------------------------------------------------|----------------------------------------------------------------------------------------------------|------------------------------|
| Primary                                                             | Drop-down box designating if the address<br>provided is to be considered the primary<br>address for Participant contact                               | Yes/No                       |
| Relation                                                            | A drop-down box that allows the user to indicate if this address is for a participant, a guardian, or someone else.                                   | Guardian<br>Patient<br>Other |
| GuardianDBID                                                        | A drop-down box that allows the user to select<br>the guardian to assign to the current address if<br>the address is not specific for the participant | Numeric field                |
| Address<br>Apt. number<br>City, State, Zip<br>Reservation<br>County | Text fields denoting the Participant's exact<br>address. The reservation field is completed if<br>the Participant resides on a reservation.           | Text field                   |

| Field                       | Description                                                                                                 | Options              |
|-----------------------------|----------------------------------------------------------------------------------------------------|----------------------|
| Address<br>directions/notes | For center use to document any specific information regarding the Participant's address. For local use only | Text field           |
| Address year                | Numerical text field denoting the year the documented address was valid                                     | Numerical text field |
| ADM/ADD/ADY                 | Specific numerical text fields denoting the month, day, and year the documented address is valid            | Numerical text field |

#### 5.3.2.5. Phone Tab

Contact information is stored on the Phone Tab page (see Figure 8). Like Address Information, a backup copy of all information is made. The Phone Tab contains contact information. Table 5 provides a list of fields associated with the Phone Tab.

#### Figure 8. The Phone Tab

| Patient Menu | →                   | ▶★         Search By Acrostic         GRIKEM         Itast Name:         Griffey         7 Years Old                                                                                                    |
|--------------|---------------------|----------------------------------------------------------------------------------------------------|
| Reports      | Registered Pat Info | Guardian Address Phone First Name: Ken                                                                                                    |
| Tracking     | Datasheet View      |                                                                                                    |
| Tools        | <b>H 4</b>          | ▶ ▶ ▶ PID 09900001                                                                                                    |
| ProviderInfo |                     |                                                                                                    |
| Staff        | PrimaryContact      | Yes                                                                                                    |
|              | Relation            | Guardian                                                                                                    |
|              | GuardianDBID        | 13 Ken Griffey                                                                                                    |
|              | HomePhone           | [111] 111-1111                                                                                                    |
|              | WorkPhone           | [222] 222-2222 Ext 14                                                                                                    |
|              | OtherPhone          | [111] 111-2222 OtherPhone2 (333) 333-1111                                                                                                    |
|              | BestTime            | In the Evening (SPM-3PM)                                                                                                    |
|              | BestTimeFree        |                                                                                                    |
|              | Enter notes here    | A. The second second se |
| Browser      |                     |                                                                                                    |
| Close Form   | Email               | kg@testemail.com                                                                                                    |
|              |                     |                                                                                                    |
| Log Out      |                     |                                                                                                    |

Table 5. Fields for the Phone Tab

| Field                | Description                                                                                                    | Options                                                                                                    |
|----------------------|----------------------------------------------------------------------------------------------------|----------------------------------------------------------------------------------------------------|
| Primary<br>contact   | Drop-down box designating if the telephone<br>number provided is to be considered the<br>primary number for Participant contact                       | Yes/No                                                                                                    |
| Relation             | A drop-down box that allows the user to<br>indicate if this address is for a participant, a<br>guardian, or someone else.                             | Guardian<br>Patient<br>Other                                                                                           |
| Guardian<br>DBID     | A drop-down box that allows the user to select<br>the guardian to assign to the current address if<br>the address is not specific for the participant | Numeric field                                                                                                    |
| Extension            | Numerical text field to add an extension to the above documented telephone number.                                                                    | Numerical text field                                                                                                   |
| Home Phone           | Numerical text field indicating the Participant's home phone number                                                                                   | Numerical text field                                                                                                   |
| Work phone           | Numerical text field indicating the Participant's work phone number                                                                                   | Numerical text field                                                                                                   |
| Other phone          | Numerical text field indicating an alternate phone number                                                                                             | Numerical text field                                                                                                   |
| Other phone2         | Numerical text field indicating a second alternate phone number                                                                                       | Numerical text field                                                                                                   |
| Best time            | Drop-down box denoting the best time to contact the participant                                                                                       | Evening 5-9 PM<br>During the day 9A - 5 P<br>Weekend<br>Day / Evening<br>Evening / Weekend<br>Day / Weekend<br>Anytime |
| BestTimeFree         | Text field allowing for free text regarding best times to contact the Participant. For local use only                                                 | Text field                                                                                                    |
| Email                | Text field denoting an email address that can be used to contact the Participant                                                                      | Text field                                                                                                    |
| Cell Participant     | Participant cell phone number.                                                                                                    | Text field                                                                                                    |
| Cell Father          | Participant's Father's cell phone number.                                                                                                    | Text field                                                                                                    |
| Cell Mother          | Participant's Mother's cell phone number.                                                                                                    | Text field                                                                                                    |
| Email<br>Participant | Participant's email address.                                                                                                    | Text field                                                                                                    |

| Field                | Description                           | Options    |
|----------------------|---------------------------------------|------------|
| Email Father         | Participant's Father's email address. | Text field |
| Email Mother         | Participant's Mother's email address. | Text field |
| Contact Form<br>Date | Date completed                        | Text field |

## 5.3.2.6. Ancillary Studies

Ancillary study participation is recorded on the Ancillary Studies page (see Figure 9). Table 6 provides a full list of fields for the Ancillary Studies Tab.

Figure 9. The Ancillary Studies Tab

| Patient Menu | I         I         I         Search By Acrostic         GRIKEM         Last Name:         Griff           Registered T2         Search By PID         09900001         Image: First Name:         Ken |  |
|--------------|----------------------------------------------------------------------------------------------------|--|
| Reports      | Pat Info Case Guardian Address Phone Ancillary Studies Alternate Contact Info                                                                                                    |  |
| Tracking     |                                                                                                    |  |
| Tools        | SearchCC                                                                                                    |  |
| ProviderInfo | SearchCV                                                                                                    |  |
| Staff        | SearchCVD                                                                                                    |  |
|              | T registry                                                                                                    |  |
|              | C cohort                                                                                                    |  |
|              |                                                                                                    |  |
|              |                                                                                                    |  |
|              |                                                                                                    |  |
|              |                                                                                                    |  |
| Browser      |                                                                                                    |  |
| Close Form   |                                                                                                    |  |
| Log Out      |                                                                                                    |  |
|              |                                                                                                    |  |
|              |                                                                                                    |  |
|              |                                                                                                    |  |

Table 6. Fields for the Ancillary Studies Tab

| Field     | Description  | Options |
|-----------|--------------|---------|
| SearchCC  | Participant? | Yes/No  |
| SearchCV  | Participant? | Yes/No  |
| SearchCVD | Participant? | Yes/No  |
| Registry  | Participant? | Yes/No  |
| Cohort    | Participant? | Yes/No  |

## 5.3.2.7. Alternate Contact Info

Alternate contact information is stored via the Alternate Contact Info form. See Table 7 for the fields associated with this tab.

| Patient Menu | Registered T2            | Search By Acrostic GF<br>Search By PID 09 |                            | <br>No B-Day Do Not Contact<br>Incident case in the year 2008: Corresponds t |
|--------------|--------------------------|-------------------------------------------|----------------------------|------------------------------------------------------------------------------|
| Reports      | Pat Info Case Guardian A | Address Phone Ancillary Stud              | ies Alternate Contact Info |                                                                              |
| Tracking     | aci_c1_first:            |                                           | aci_c2_first:              |                                                                              |
| Tools        | aci_c1_mid:              |                                           | aci_c2_mid:                |                                                                              |
| ProviderInfo | aci_c1_last:             |                                           | aci_c2_last:               |                                                                              |
| Staff        | aci_c1_relationship:     |                                           | aci_c2_relationship:       |                                                                              |
|              | aci_c1_address:          |                                           | aci_c2_address:            |                                                                              |
|              | aci_c1_city:             |                                           | aci_c2_city:               |                                                                              |
|              | aci_c1_state:            |                                           | aci_c2_state:              |                                                                              |
|              | aci_c1_zip:              |                                           | aci_c2_zip:                |                                                                              |
|              | aci_c1_email:            |                                           | aci_c2_email:              |                                                                              |
|              | aci_c1_phone_best:       |                                           | aci_c2_phone_best:         |                                                                              |
|              | aci_c1_phone_best_ext:   |                                           | aci_c2_phone_best_ext:     |                                                                              |
| -            | aci_c1_phone_other1:     |                                           | aci_c2_phone_other1:       |                                                                              |
| Browser      | aci_c1_phone_other1_ext: |                                           | aci_c2_phone_other1_ext:   |                                                                              |
| Close Form   | aci_c1_phone_other2:     |                                           | aci_c2_phone_other2:       |                                                                              |
| Log Out      | aci_c1_phone_other2_ext: |                                           | aci_c2_phone_other2_ext:   |                                                                              |
|              |                          |                                           |                            |                                                                              |
|              |                          |                                           |                            |                                                                              |

Figure 10. The Alternate Contact Information Tab

Table 7. Fields for the Alternate Contact Info Tab

| Field                 | Description                    | Options    |
|-----------------------|--------------------------------|------------|
| aci_c1_first          | Contact first name.            | Text field |
| aci_c1_mid            | Contact middle name.           | Text field |
| aci_c1_last           | Contact last name.             | Text field |
| aci_c1_relationship   | Contact relationship.          | Text field |
| aci_c1_address        | Contact address.               | Text field |
| aci_c1_city           | Contact city.                  | Text field |
| aci_c1_state          | Contact state.                 | Text field |
| aci_c1_zip            | Contact zip.                   | Text field |
| aci_c1_email          | Contact email.                 | Text field |
| aci_c1_phone_best     | Contact best phone number.     | Text field |
| aci_c1_phone_best_ext | Contact best phone number ext. | Text field |
| aci_c1_phone_other1   | Contact other phone number.    | Text field |

| Field                       | Description                       | Options    |
|-----------------------------|-----------------------------------|------------|
| aci_c1_phone_other1_ext     | Contact other phone number ext.   | Text field |
| aci_c1_phone_other2         | Contact other phone number 2.     | Text field |
| aci_c1_phone_other2_ext     | Contact other phone number 2 ext. | Text field |
| aci_c2_first                |                                   | Text field |
| aci_c2_mid                  |                                   | Text field |
| aci_c2_last                 |                                   | Text field |
| aci_c2_relationship         |                                   | Text field |
| aci_c2_address              |                                   | Text field |
| aci_c2_city                 |                                   | Text field |
| aci_c2_zip                  |                                   | Text field |
| aci_c2_email                |                                   | Text field |
| aci_c2_phone_best and Ext   |                                   | Text field |
| aci_c2_phone_other1 and Ext |                                   | Text field |
| aci_c2_phone_other2 and Ext |                                   | Text field |

#### 5.3.3. Reports Menu

Figure 11. The Reports Menu

| 1                                                                                                    | Labels                                                                                                    |
|----------------------------------------------------------------------------------------------------|----------------------------------------------------------------------------------------------------|
| <ul> <li>Eligible Patients (not yet registered)</li> <li>Registered Patients</li> <li>Unregistered Patients</li> <li>Customizable Registration Report</li> <li>Upcoming Birthdays</li> <li>Help. My labels won't print right!</li> </ul> | Labels Barcode Labels For Registered Patients Barcodes/Mailing Labels For One Patient Barcode Labels (All Patients) Mailing Labels For Registered Patients Mailing Labels (All Patients) Acrostic Labels Multiple Unique PIDs Guardian Vs Patient |
|                                                                                                    |                                                                                                    |

The reports menu (see Figure 11) will allow the user to print various reports and labels.

- <u>Eligible Patients (not yet registered)</u>: Returns a list of participants who can be registered.
- <u>Registered Patients</u>: Returns a list of registered participants.
- <u>Unregistered Patients</u>: Returns a list of unregistered participants.
- <u>Customizable Registration Report</u>: Lets the user create a report by picking county, zip-code, and registration status.
- <u>Upcoming Birthdays</u>: Returns a list of upcoming birthdays.
- <u>Help, My labels won't print right</u>! Gives instructions on how to make labels print correctly. Access 2000 has a known bug that causes reports and labels to lose margins when it closes.
- <u>Barcode Labels for Registered Patients</u>: Returns a sheet of labels with barcodes for all registered participants.
- <u>Barcode/Mailing Labels for One Patient</u>: Allows the user to print a whole sheet of mailing labels or barcode labels for one participant.
- <u>Barcode Labels All Patients</u>: Returns a sheet of labels with barcodes for all participants in the tracking database.
- <u>Mailing Labels for Registered Patients</u>: Returns a sheet of mailing labels for all registered participants.
- <u>Mailing Labels (All Patients)</u>: Returns a sheet of mailing labels for all participants in the tracking database.
- <u>Acrostic Labels</u>: A set of labels containing acrostics for all registered participants.
- <u>Multiple Unique PIDs</u>: Allows the user to print labels (mailing, barcodes, or acrostics) for a set of PIDS that the user selects.
- <u>Guardian vs. Patients</u>: Lets the user select a group of PIDS, generate labels for this group, and dictate if the labels are addressed to parents or participants.

## 5.3.4. Tracking Menu

The Tracking Menu provides centers the ability to track the status of each participant. It provides information regarding mailings, information/questionnaires completed, and visits both scheduled and completed.

## 5.3.4.1. Appointment Tab

Use the Appointment Tab when scheduling visits. See Figure 12 below. Table 8 provides a list of the fields for this tab.

Figure 12. The Appointment Tab

| Appts & Follow Up Communications Appointment | Comm Log Consents Visit/Data Collection Mailing Results Incentives |  |
|----------------------------------------------|--------------------------------------------------------------------|--|
| Datasheet View                               |                                                                    |  |
| PID: 09900001                                |                                                                    |  |
| Staff ID: 122                                |                                                                    |  |
| Visit Type: In-Person 💌                      |                                                                    |  |
| Date Due: 5/5/2002                           | Date Scheduled: 5/5/2002                                           |  |
| Time Scheduled.: 1:00 PM                     |                                                                    |  |
| EMLA Needed:                                 | Directions Needed:                                                 |  |
| Came For Appointment:                        |                                                                    |  |
| Comments:                                    |                                                                    |  |
|                                              |                                                                    |  |
| I                                            |                                                                    |  |
|                                              |                                                                    |  |
|                                              |                                                                    |  |
|                                              |                                                                    |  |
|                                              |                                                                    |  |
| Record: II I I I I I I A of                  | 6                                                                  |  |
|                                              |                                                                    |  |

 Table 8. Fields for the Appointment Tab

| Field      | Description                                                                                                    | Options                                                                                      |
|------------|----------------------------------------------------------------------------------------------------|----------------------------------------------------------------------------------------------|
| PID        | Participant Identification Number.                                                                                                    |                                                                                              |
| Staff ID   | A 3-digit code assigned to all SEARCH<br>personnel. This code will be selected either by<br>a designated person at each center or by an<br>individual and given to a designated individual<br>at their center. This Staff Identification number<br>will be used for the TDBS as well as forms<br>completed and data entered. The Project<br>Manager will provide a copy of all Staff ID<br>codes to the Coordinating Center. | 3-digit numerical text                                                                       |
| Visit type | Drop-down box designating the type of visit being referenced.                                                                                                    | In-Person<br>IPS (via phone)<br>Blood Re-draw<br>Stimulated C-peptide<br>Urine only<br>Other |
| Date due   | Numerical text field denoting the date the above visit is due.                                                                                                    | Numerical text field                                                                         |

| Field                | Description                                                                                                    | Options                            |
|----------------------|----------------------------------------------------------------------------------------------------|------------------------------------|
| Date Scheduled       | Numerical text field denoting the date the above visit was scheduled.                                                                                                    | Numerical text field               |
| Time scheduled       | Time field denoting the time of day the appointment is scheduled for.                                                                                                    | Time field – non-<br>military time |
| EMLA needed          | Drop-down box denoting if the Participant requires EMLA cream to be applied prior to obtaining a blood sample.                                                                                                    | Yes/No                             |
| Directions<br>needed | Drop-down box denoting if the Participant requires any type of directions for the scheduled visit.                                                                                                    | Yes/No                             |
| Came for Apt         | Drop-down box designating if the Participant kept the scheduled appointment.                                                                                                    | Yes/No                             |
| Comments             | Text field allowing description of Participant<br>instructions needed for the scheduled visit.<br>Example: directions to the center; fasting<br>instructions for obtaining laboratory specimen;<br>instructing the Participant to bring family<br>information. | Text field                         |

## 5.3.4.2. Communication Log Tab

Use the Communication Log Tab to document attempts to contact the Participant. See Figure 13 below. Table 9 lists the fields for this tab.

Figure 13. The Communication Log Tab

| A | Appts & Follow Up Communications Appointment Comm Log Consents Visit/Data Collection Mailing Results Incentives |
|---|----------------------------------------------------------------------------------------------------|
|   | Datasheet View                                                                                                  |
|   | PID: 09900001 Staff ID: 11                                                                                      |
|   | CommType: Phone Call 💌 Purpose:                                                                                 |
|   | Who was communication with.: Wife                                                                               |
|   | Date: 1/1/2001 Time: 1:01 AM                                                                                    |
|   | Result: Wrong E-Mail 💽 Specify if other.:                                                                       |
|   | Notes:                                                                                                    |
|   | No Answer                                                                                                    |
|   | Follow up needed. 🔽                                                                                             |
|   | Follow up when: 3/25/2002 FollowUpTime: 1:00 PM                                                                 |
|   | FollowUpComplete                                                                                                |
|   |                                                                                                    |
|   | Record: II I I I I I 6                                                                                          |

| Field                           | Description                                                                                                    | Options                                                                                                    |
|---------------------------------|----------------------------------------------------------------------------------------------------|----------------------------------------------------------------------------------------------------|
| PID                             | Automatic Participant Identification Number.<br>This number automatically appears in this field<br>when a case is selected. |                                                                                                    |
| Staff ID                        | A 3-digit code assigned to all SEARCH personnel.                                                                            | 3-digit numerical text                                                                                                    |
| Comm Type                       | Drop-down box denoting the type of communication that was made with the Patient/Parent/Guardian                             | Phone call<br>Email<br>Letter<br>Fax<br>Other                                                                                                    |
| Who was<br>communicated<br>with | Drop-down box denoting the individual<br>SEARCH personnel communicated with.                                                | Patient<br>Mother and Father<br>Mother<br>Father<br>Grandmother<br>Grandfather<br>Uncle<br>Aunt<br>Legal guardian<br>Foster parent<br>Child Protective Services<br>Other<br>Husband<br>Wife<br>Significant other<br>Step mother<br>Step father<br>Spouse |
| Date                            | Numerical text field denoting the date SEARCH personnel spoke with the above designated person                              | Numerical text field                                                                                                    |
| Time                            | Time field noting the time the contact was made                                                                             | Time field                                                                                                    |
| Result                          | Drop-down box denoting the result of the communication attempt.                                                             | Contact made<br>Left message<br>No answer<br>Wrong number<br>Disconnected<br>Wrong email<br>Other                                                                                                    |

| Table 9. | Fields for the | e Communication | Log Tab |
|----------|----------------|-----------------|---------|
|----------|----------------|-----------------|---------|

| Field                 | Description                                                                                                    | Options    |
|-----------------------|----------------------------------------------------------------------------------------------------|------------|
| Specify               | If 'Other" is selected in the above field, enter the reason in this text field.                                         | Text field |
| Notes                 | Text field to describe any information regarding the communication.                                                     | Text field |
| Follow up<br>needed   | Check this if a follow up communication is needed.                                                                      | Checkbox   |
| Follow up when        | What date should the user call back?                                                                                    | Date       |
| Follow up time        | What time should the user call back?                                                                                    | Time       |
| Follow up<br>complete | This is a check box. Until it is checked, the current message will show up in the appointment list as a scheduled task. | Checkbox   |

5.3.4.3. Consents Tab

The Consents tab is where information about consents the Participant or their Parent/Legal guardian have signed or need to sign is stored (see Figure 14). Note that a backup copy of every record change is made so that there will be a complete audit trail. See Table 10 for a list of fields associated with this tab.

| Figure 14. The Consents Tat | Figure 14 | . The | Consents | Tab |
|-----------------------------|-----------|-------|----------|-----|
|-----------------------------|-----------|-------|----------|-----|

| Registered                   | Search By F<br>Search By Acros |                         | en 7 Years<br>riffey         | Old                           |
|------------------------------|--------------------------------|-------------------------|------------------------------|-------------------------------|
| Appts & Follow Up Communicat | tions Appointment Con          | nm Log Consents Visit/E | ata Collection   Mailing   F | Results   Incentives          |
| Consents Custom Consent      | 18                             |                         |                              |                               |
| Do we still have permission  | n to contact this patient: 1   | No Contact Reason:      | Per                          | rsonal Physician/Provider ID: |
| ,                            | Child Permission & Date        |                         | Parent Permission & Date     |                               |
| In Person Visit:             | No 🗾                           | 1/1/2002                | <b></b>                      |                               |
| Share In Person Results:     | Yes 🔽                          | 1_/2_/2002              | <u> </u>                     |                               |
| Supplemental Questionnai     |                                | 1/3/2002                | <u> </u>                     |                               |
| Save Fluids:<br>Save DNA:    |                                | 1/4/2002                | <u> </u>                     |                               |
|                              |                                | 17372002                |                              |                               |
| Interview/Questionnaires:    | ·····                          |                         | <b>–</b>                     |                               |
| Medical Record Review:       |                                |                         | <u> </u>                     |                               |
| Stimulated C-Peptide:        | ·                              |                         | <b>_</b>                     |                               |
| Share C-Pep Results:         | <b></b>                        |                         | <u> </u>                     |                               |
| Future DNA:                  | · ·                            |                         | <u> </u>                     |                               |
| Record: II                   | 1 ▶ ▶ ▶* of 1                  |                         |                              |                               |
| ,                            |                                |                         |                              |                               |

| Field                                                                                                    | Description                                                                                                    | Options                                                                                     |
|----------------------------------------------------------------------------------------------------|----------------------------------------------------------------------------------------------------|---------------------------------------------------------------------------------------------|
| Permission to<br>contact Patient                                                                                                    | Drop-down box signifying SEARCH<br>personnel's ability to contact the Participant.<br><b>Note</b> : If NO is selected, a <b>red</b> flag will be<br>displayed at the top of the page when this<br>Participant's file is accessed.                                                           | Yes/No                                                                                      |
| No contact reason                                                                                                    | Drop-down box designating the reason this<br>Participant no longer wishes to be contacted.                                                                                                    | Consent denied<br>Consent withdrawn<br>Death<br>Unknown<br>Denies Diabetes                  |
| Personal<br>Physician/Provider<br>ID                                                                                                    | Text field provided for center use to denote a specific identifier for physicians that Participant information may be shared with.                                                                                                    | Text field                                                                                  |
| In-Person visit<br>Share In Person<br>Results<br>Suppl. Question.<br>Save Fluids<br>Save DNA<br>Future studies<br>Interview<br>Question. | Drop-down box stating the status of the<br>Participant's consent for that particular set of<br>data. The field along side of the drop-down<br>box is to enter the date the consent was<br>obtained.<br>A second set of similar boxes are provided for<br>the Parent/Legal guardian consents | No<br>Yes<br>Rescinded<br>Unknown<br>One Parent<br>N/A<br>Date is a numerical text<br>field |
| Medical Record<br>review<br>Stimulated C-pep<br>Share C-pep<br>results<br>Future DNA                                                     |                                                                                                    |                                                                                             |

Table 10. Fields for the Consents Tab

5.3.4.4. Visit / Data Collection Tab (S1 and S2 Visits)

This is a Legacy Tab for SEARCH 1 and SEARCH 2 visits (see Figure 15). Use this tab for review purposes only. See Table 11 for a list of fields associated with this tab.

| Datasheet<br>View | PID:<br>Visit Number:<br>Visit Date:<br>Initial Survey:<br>In Person:<br>DAA Only:<br>Core Samples:<br>Blood re-draw:<br>Urine Only:<br>Comments: | 4/1/2002<br>Yes •<br>Yes •<br>Yes •     | Physical Exam:<br>Health Questionnaire:<br>Family Medical History:<br>Supplemental Questionnaire:<br>CESD:<br>Food Frequency:<br>Peds QL:<br>Stimulated C-Peptide:<br>Medical Record Review:<br>Annual Survey:<br>Annual In Person Visit: | Yes  Yes Yes Yes Yes Yes Yes Yes Yes Yes Yes |  |
|-------------------|----------------------------------------------------------------------------------------------------|-----------------------------------------|----------------------------------------------------------------------------------------------------|----------------------------------------------|--|
|                   | Record: 14 1                                                                                                    | ▶ ▶ ▶ ► • • • • • • • • • • • • • • • • |                                                                                                    |                                              |  |

Figure 15. Legacy Tab for Visit / Data Collection (S1 and S2 Visits)

| Table 11. | Fields for the | Visit / D | Data Collection | Tab (S1 | and S2 visits) |
|-----------|----------------|-----------|-----------------|---------|----------------|
|-----------|----------------|-----------|-----------------|---------|----------------|

| Field                                 | Description                                                                                                    | Options                 |
|---------------------------------------|----------------------------------------------------------------------------------------------------|-------------------------|
| PID                                   | Automatic Participant Identification Number.<br>This number automatically appears in this field<br>when a case is selected. |                         |
| Visit number                          | Numerical text field denoting the visit number                                                                              | Numerical text field    |
| Visit Date                            | Numerical text field denoting the date of the visit                                                                         | Numerical text field    |
| The following field at the above desi | ds are visit types with drop-down boxes denoting if gnated visit.                                                           | that item was performed |
| Initial Survey                        | Drop-down box denoting if this item was                                                                                     | Yes                     |
| In-Person                             | performed.                                                                                                    | No                      |
| DAA Only                              |                                                                                                    | Refused                 |
| Core samples                          |                                                                                                    | NA                      |
| Blood re-draw                         |                                                                                                    |                         |
| Urine only                            |                                                                                                    |                         |
| Physical exam                         |                                                                                                    |                         |
| Health Question                       |                                                                                                    |                         |
| Family medical<br>history             |                                                                                                    |                         |
| Supp. Question.                       |                                                                                                    |                         |

| Field                        | Description                                                       | Options    |
|------------------------------|-------------------------------------------------------------------|------------|
| Depression<br>Question.      |                                                                   |            |
| Food<br>Frequency<br>Peds QL |                                                                   |            |
| Stimulated C-<br>peptide     |                                                                   |            |
| Medical Record<br>Review     |                                                                   |            |
| Annual Survey                |                                                                   |            |
| Annual In-<br>Person Visit   |                                                                   |            |
| Comments                     | Text field explaining any information regarding these procedures. | Text field |

#### 5.3.4.5. S3 Visit

This is a Legacy Tab for the SEARCH 3 visit (see Figure 16). Use this tab for review purposes only. See Table 12 for the fields associated with this tab.

| Figure 16. | Legacy T | ab for the | S3 Visit |
|------------|----------|------------|----------|
|------------|----------|------------|----------|

| S3 Visit               |          |
|------------------------|----------|
|                        |          |
| PID                    | 09900001 |
| SID                    |          |
| VisitType              | · ·      |
| S3IPS                  |          |
| S3Core                 |          |
| S3Blood                |          |
| S3TimedUrine           |          |
| S3OvernightUrine       |          |
| S3SpotUrine            |          |
| S3Questionnaires       |          |
| S3SphygmoCor           |          |
| S3RepeatedMeasSphy     |          |
| S3EyePhote             |          |
| S3RepeatedMeasuresMNSI |          |
| S3ExtCore              |          |
| S3ContactUpComp        |          |
| s3Comments             |          |
|                        |          |
|                        |          |

Table 12. Fields for the S3 Visit

| Field                  | Description                                                                                                    | Options                                                                                                   |
|------------------------|----------------------------------------------------------------------------------------------------|----------------------------------------------------------------------------------------------------|
| PID                    | Automatic Participant Identification<br>Number. This number automatically<br>appears in this field when a case is<br>selected. |                                                                                                    |
| SID                    | Staff ID number                                                                                                    | Numerical text field                                                                                      |
| Visit Type             | Numerical text field denoting the date<br>of the visit                                                                         | Cohort<br>Registry<br>Blood Redraw<br>Urine Only<br>Other<br>Stimulated C-Pep<br>IPS (Phone)<br>In Person |
| S3IPS                  | IPS Status                                                                                                    | Yes<br>No<br>Refused<br>N/A                                                                               |
| S3Core                 |                                                                                                    | Yes/No                                                                                                    |
| S3Blood                |                                                                                                    | Yes/No                                                                                                    |
| S3TimedUrine           |                                                                                                    | Yes/No                                                                                                    |
| S3SpotUrine            |                                                                                                    | Yes/No                                                                                                    |
| S3Questionnaires       |                                                                                                    | Yes/No                                                                                                    |
| SeSphygmoCor           |                                                                                                    | Yes/No                                                                                                    |
| S3RepeatedMeasSphy     |                                                                                                    | Yes/No                                                                                                    |
| S3EyePhote             |                                                                                                    | Yes/No                                                                                                    |
| S3RepeatedMeasuresMNSI |                                                                                                    | Yes/No                                                                                                    |
| S3ExtCore              |                                                                                                    | Yes/No                                                                                                    |
| S3ContactUpComp        |                                                                                                    | Yes/No                                                                                                    |
| SeComments             |                                                                                                    | Text Field                                                                                                |

5.3.4.6. Mailing Tab

Use the Mailing Tab (see Figure 17) to document types of mailings. Table 13 lists the fields for the Mailing Tab.

## Figure 17. The Mailing Tab

| Appts & Follow Up Communications Appointment Comm Log Consents | Visit/Data Collection Mailing Results Incentives         |
|----------------------------------------------------------------|----------------------------------------------------------|
| Datasheet View                                                 |                                                          |
| Staff ID: 123 Mail Cycle C                                     | ate Sent: 1/1/2002<br>Complete: Yes  tete Date: 1/5/2002 |
| Comments:                                                      |                                                          |
| Record: 14 4 1 1 1 14 of 1                                     |                                                          |
|                                                                |                                                          |

Table 13. Fields for the Mailing Tab

| Field                   | Description                                                                                                    | Options                                                                                            |
|-------------------------|----------------------------------------------------------------------------------------------------|----------------------------------------------------------------------------------------------------|
| PID                     | Automatic Participant Identification Number.<br>This number automatically appears in this field<br>when a case is selected. |                                                                                                    |
| Staff ID                | A 3-digit code assigned to all SEARCH personnel.                                                                            | 3-digit numerical text                                                                             |
| Type of<br>mailing      | Drop-down box designating the type of visit the mailing is to provide information for.                                      | Initial Participant Survey<br>In-Person Visit<br>Stimulated C-peptide<br>Annual Follow-up<br>Other |
| EMLA needed             | Drop-down box denoting if the Participant requires EMLA cream to be applied prior to obtaining a blood sample.              | Yes/No                                                                                             |
| Directions<br>needed    | Drop-down box denoting if the Participant requires any type of directions for the scheduled visit.                          | Yes/No                                                                                             |
| Date sent               | Numerical field denoting the date the specific information was sent.                                                        | Numerical text field                                                                               |
| Mail Cycle<br>completed | Drop-down box designating if the Participant responded to the mailing.                                                      | Yes/No                                                                                             |

| Field            | Description                                                                                                    | Options              |
|------------------|----------------------------------------------------------------------------------------------------|----------------------|
| Complete<br>Date | Numerical text field denoting the date the cycle was complete.                                                                                                    | Numerical text field |
| Comments         | Text field allowing description of Participant<br>instructions needed for the mailing. Example:<br>form completion instructions; fasting<br>instructions for obtaining laboratory specimen;<br>instructing the Participant to bring family<br>information. | Text field           |

## 5.3.4.7. Results Tab

Use the Results Tab (see Figure 18) to document any test results. See Table 14 for fields of the Results Tab.

## Figure 18. The Results Tab

| Appts & Follow Up Commun | nications 🛛 Appointment 🗍 Comi | m Log C <u>o</u> nsents Visit/ | Data Collection Mailing | Results | Incentives | 1 |
|--------------------------|--------------------------------|--------------------------------|-------------------------|---------|------------|---|
| Datasheet View           |                                |                                |                         |         |            |   |
| PID                      | 09900001                       | Provider                       | ID 1234567              |         |            |   |
| Staff ID                 | 123                            | Date Sent To Provid            | der 1/1/2002            |         |            |   |
| Type Of Result           | Stimulated C-Pep               | Date put in Ch                 | art 1/1/2002            |         |            |   |
| Date Sent to Patient     | 1/1/2001                       |                                |                         |         |            |   |
| Comments                 |                                |                                |                         |         |            |   |
|                          |                                |                                |                         |         |            |   |
|                          |                                |                                |                         |         |            |   |
|                          |                                |                                |                         |         |            |   |
|                          |                                |                                |                         |         |            |   |
| Record: 🔣 🥑              | 1 ▶ ▶ ▶ ★ of 3                 |                                |                         |         |            |   |
|                          |                                |                                |                         |         |            |   |
|                          |                                |                                |                         |         |            |   |
|                          |                                |                                |                         |         |            |   |
|                          |                                |                                |                         |         |            |   |

| Field                    | Description                                                                                                    | Options                                                                                      |
|--------------------------|----------------------------------------------------------------------------------------------------|----------------------------------------------------------------------------------------------|
| PID                      | Automatic Participant Identification Number.<br>This number automatically appears in this field<br>when a case is selected. |                                                                                              |
| Staff ID                 | A 3-digit code assigned to all SEARCH personnel.                                                                            | 3-digit numerical text                                                                       |
| Type of<br>Result        | Drop-down box denoting the type of test results<br>are available from. Only a single test can be<br>designated at one time. | Core<br>Blood Redraw<br>DAA only<br>C-peptide<br>Stimulated C-peptide<br>Urine Only<br>Other |
| Date sent to<br>Patient  | Numerical text field denoting the date the result was sent to the Participant.                                              | Numerical text field                                                                         |
| Provider ID              | Identification number of the Provider approved to share SEARCH information with. Local use only.                            | Text field                                                                                   |
| Date sent to<br>Provider | Numerical text field denoting the date the results were sent to the designated provider.                                    | Numerical text field                                                                         |
| Date put in chart        | Numerical text field denoting the date the results were filed in the Participant's medical record                           | Numerical text field                                                                         |
| Comments                 | Text field providing space for notes personnel wish to enter regarding the results.                                         | Text field                                                                                   |

| Table 14. Fields for the Results Tab |
|--------------------------------------|
|--------------------------------------|

## 5.3.4.8. Incentives Tab

Use the Incentive Tab page to record any incentives given to the participant. See Figure 19 for a screen shot of this tab.

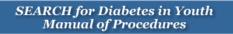

## Figure 19. The Incentives Tab

| pts & Follow Up Comr | munications Appointment   | Comm Log Consent | s 🛛 Visit/Data C | ollection Mailing | Results Incentives | ; |
|----------------------|---------------------------|------------------|------------------|-------------------|--------------------|---|
| Datasheet View       |                           |                  |                  |                   |                    |   |
| PID                  | Incentive:                | Amount:          |                  | Staff ID          |                    |   |
| 09900001             | Initial Participant Surve | · •   \$2.00 •   | 1/1/2002         | 11                |                    |   |
| Notes<br>asdfasdfas  |                           |                  |                  |                   | _                  |   |
|                      |                           |                  |                  |                   |                    |   |
|                      |                           |                  |                  |                   |                    |   |
|                      |                           |                  |                  |                   |                    |   |
|                      |                           |                  |                  |                   |                    |   |
|                      |                           |                  |                  |                   |                    |   |
|                      |                           |                  |                  |                   |                    |   |
|                      |                           |                  |                  |                   |                    |   |
| Record: 📧 🔳          | 1 ▶ ▶1 ▶* of              | 3                |                  |                   |                    |   |
|                      |                           |                  |                  |                   |                    |   |

Table 15 provides a list of fields associated with the Incentives Tab.

| Field     | Description                                                                                                    | Options                                                                                                    |
|-----------|----------------------------------------------------------------------------------------------------|----------------------------------------------------------------------------------------------------|
| PID       | Automatic Participant Identification Number.<br>This number automatically appears in this field<br>when a case is selected. |                                                                                                    |
| Incentive | Drop-down box denoting the reason for the incentive.                                                                        | Initial Participant Survey<br>In-Person Visit-Participant<br>In-Person Visit-Parent<br>Stimulated C-peptide<br>Custom<br>Not eligible for additional<br>incentive |
| Amount    | Drop-down box denoting the incentive amount                                                                                 | \$0.00<br>\$2.00<br>\$20.00<br>\$40.00                                                                                                    |

Table 15. Fields for the Incentives Tab

| Field    | Description                                                                           | Options                |
|----------|---------------------------------------------------------------------------------------|------------------------|
| Date     | Numerical text field denoting the date the Participant/Parent was given the incentive | Numerical text field   |
| Staff ID | A 3-digit code assigned to all SEARCH personnel.                                      | 3-digit numerical text |
| Notes    | Text field for any information relating to incentives                                 | Text field             |

5.3.4.9. Appointments and Follow-up Communications

Use this page to document appointments and follow-up communications. See Figure 20 for a screen shot of this tab.

Figure 20. Appointments and Follow-up Communications Tab

| Image: Search By PID     09900001     Image: Ken     7 Years Old       Registered     Search By Acrostic     GRIKEM     GRIffey |
|----------------------------------------------------------------------------------------------------|
| Appts & Follow Up Communications Appointment Comm Log Consents Visit/Data Collection Mailing Results Incentives                 |
| Start Date 12/9 /2002                                                                                                    |
| End Date: 12/11/2002                                                                                                    |
| Appointments Follow Up Comm Both                                                                                                |
|                                                                                                    |
|                                                                                                    |
|                                                                                                    |
|                                                                                                    |
|                                                                                                    |
|                                                                                                    |
|                                                                                                    |
|                                                                                                    |

The user can review appointments and follow up communications by entering a start date and end date and then selecting what to review.

5.3.5. Tools Menu

The tools menu is where scheduling and tracking information are entered. This field is a center based/driven menu based on the centers' needs.

#### SEARCH for Diabetes in Youth Manual of Procedures

| Figure 21. | The | Duplicate | Check | Tab |
|------------|-----|-----------|-------|-----|
|------------|-----|-----------|-------|-----|

|      | First Name          | I      | Middle Initial |           | Last Name      |
|------|---------------------|--------|----------------|-----------|----------------|
| M    | Sex                 | M      | DOB            | I         | SSN            |
| M    | Race                | I      | Tribe          | M         | Diagnosis Date |
| I    | Mother's Maiden     | I      | Birth County   | M         | Birth State    |
|      |                     | Ī      | Exclude Nulls  |           |                |
| G    | enerate Report      | Export | To Excel Expor | t To Texl | t Open SQL     |
|      |                     |        |                |           |                |
| Pre  | cision              |        |                |           |                |
|      | cision<br>stName: 1 | 1      | DOB Precis     | ion (Days | : Before): 3   |
| Firs |                     |        | DOB Precis     | ion (Days | : Before): 3   |

- <u>Duplicate Check</u>: Allows the user to find potential duplicate cases, based on user defined criteria. The user can refine the search using the precision fields. See Figure 21 for a screen shot of the Duplicate Check page.
- <u>Custom Consents</u>: Since each clinic is unique, each one will have the ability to enter custom consents not covered by the main categories on the Consents tab of the Patient Menu. See Figure 22 for a screen shot of the Custom Consents Tab. Table 16 lists the fields associated with this tab.
- <u>Export</u>: Exports registered Participants to text file and uploaded to the SEARCH web site.
- <u>Field List Report</u>: Allows the user to generate a report showing all fields in any table.
- <u>Gen Mult PID</u>: After importing data from a local database, allows for the assignment of multiple PIDs at once.
- <u>Admin Tools</u>: Several items that allow for customization of the system. See Figure 23 for a screen shot of the Admin Tools Tab. Table 17 lists the fields for this tab.

| (Datasheet View) |          |         |          |    |  |  |  |      |  |
|------------------|----------|---------|----------|----|--|--|--|------|--|
| K                | •        | •       | н        | ▶* |  |  |  |      |  |
| one              | entDescr | intion: | Tect     |    |  |  |  | _    |  |
| .01150           |          |         | ·        |    |  |  |  | _    |  |
|                  |          |         | 4 /1 /20 | 02 |  |  |  | - 11 |  |
|                  |          | Notes:  |          |    |  |  |  |      |  |
|                  |          |         |          |    |  |  |  |      |  |
|                  |          |         |          |    |  |  |  |      |  |
|                  |          |         |          |    |  |  |  |      |  |
|                  |          |         |          |    |  |  |  |      |  |
|                  |          |         |          |    |  |  |  |      |  |

Figure 22. The Custom Consents Tab

Table 16. Fields for the Custom Consents Tab

| Field                  | Description                                                                                                    | Options    |
|------------------------|----------------------------------------------------------------------------------------------------|------------|
| Consent<br>description | Text field allowing any center to designate their own specific consent type based on the requirements of their IRB. | Text field |
| DateAdded              | Text filed denoting the date the special consent was added.                                                         | Text field |
| Notes                  | Text field explaining any information about the specific consent.                                                   | Text field |

Table 17. Fields for the Admin Tools Tab

| Field                | Description                                                                                                    | Options  |
|----------------------|----------------------------------------------------------------------------------------------------|----------|
| Advanced<br>Security | By checking this field, the user will not allow<br>Access menus to be displayed or bypass the<br>login screen on startup. It "locks" the form to<br>the open state so that tables and queries<br>cannot be accessed | Checkbox |
| Open Error<br>Log    | Used for debugging when unforeseen errors happen                                                                                                    |          |

| Field                             | Description                                                                                                    | Options  |
|-----------------------------------|----------------------------------------------------------------------------------------------------|----------|
| Open<br>Session Log               | Allows the user to see who has logged in at what time.                                                                                                    |          |
| Re-register a patient             | Allows the user to re-register a participant who has been unregistered by accident.                                                                                                  |          |
| Change Site<br>or Subsite<br>Code | Allows the user to change the default site and<br>subsite used by the tracking system. Could be<br>useful for mass importing data from a subsite<br>where the PID was not generated. |          |
| Allow Record<br>Locking           | If checked, all participant records marked as locked will not be editable. Records are locked on the participant form.                                                               | Checkbox |

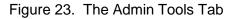

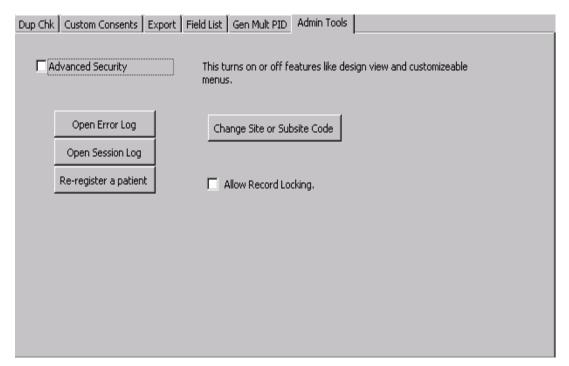

## 5.3.6. Staff

In this section, the user enters information about staff members and their access to various areas of the TDB (see Figure 24). This section will be customized by each center based on their specific needs and requirements.

| Access Levels Datasheet View                                               |         |   |   | 8: All<br>6: Re<br>5: Re<br>4: Re                                         | ad, Upd<br>ad, Upd<br>ad Only | except Design View<br>ate, No Delete. No Access To Tools<br>ate, No Delete. No Access To Tools or Patients |  |
|----------------------------------------------------------------------------|---------|---|---|---------------------------------------------------------------------------|-------------------------------|----------------------------------------------------------------------------------------------------|--|
| StaffID jebarnes<br>Password *******<br>Level 9<br>Email Name jebarnes@wfu | ******* |   |   | First Name Jerry<br>Middle Name M<br>Last Name Barnes<br>Title Programmer |                               |                                                                                                    |  |
|                                                                            | н       | • | • | H                                                                         | ▶*                            |                                                                                                    |  |

## Figure 24. Staff Member Access Page

## 5.3.7. Browser

This button opens the SEARCH web site from inside the TDB. See Figure 25 for a screen shot of this.

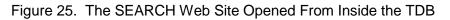

| Patient Menu<br>Reports<br>Tracking<br>Tools<br>ProviderInfo<br>Staff |                                                                                                    | × |
|-----------------------------------------------------------------------|----------------------------------------------------------------------------------------------------|---|
|                                                                       | SEARCH<br>For Diabetes in Youth<br>Forget your UserName or Password?                                                                                           |   |
| Browser<br>Close Form                                                 | Forgot your UserName or Password? Erder the meal address was hove on file for you and well send your login information to you. Emoil Address: Progets Reminder |   |
| Log Out                                                               |                                                                                                    |   |
|                                                                       |                                                                                                    |   |
|                                                                       |                                                                                                    |   |
|                                                                       |                                                                                                    |   |
|                                                                       |                                                                                                    | v |